# **Devoir maison du mercredi 13 novembre 2013 : Énoncé**

Taper sous **R**

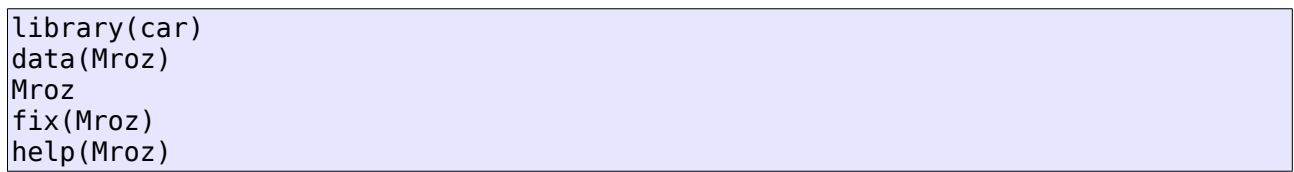

qui charge les données Mroz, les affiche et affiche leur descriptif. À partir de là, produire un court rapport (format PDF) contenant :

#### **1. Une analyse de la variable quantitative discrète « nombre total d'enfant »**

Il faudra tout d'abord créer cette variable à partir des variables k5 et k618. Ensuite, l'analyse contiendra des résumés numériques et graphiques de la variable ainsi qu'un court commentaire sur les résultats produits.

#### **2. Une analyse de la variable quantitative continue inc**

Cette analyse contiendra des résumés numériques et graphiques de la variable ainsi qu'un court commentaire. En particulier, on étudiera la concentration des revenus et on repérera la présence d'une variable aberrante et on effectuera l'analyse avec et sans cette valeur aberrante.

Aide : La fonction subset permet d'extraire des données correspondant à une condition. Par exemple, subset(airquality, Temp>80) extrait du jeu de données airquality, les observations pour lesquelles la variable (colonne) Temp a une valeur supérieure à 80.

#### **3. Les scripts ayant permis ces analyses**

*Remarque : Les graphiques produits peuvent être exportés dans le répertoire courant avec*  dev.print(png, file="graphique.png", width=600)

# **Devoir maison du mercredi 13 novembre 2013 : Corrigé**

## *1 Analyse de la variable « nombre d'enfants »*

La distribution du nombre d'enfants par femme est donné dans le tableau et la figure ci-dessous :

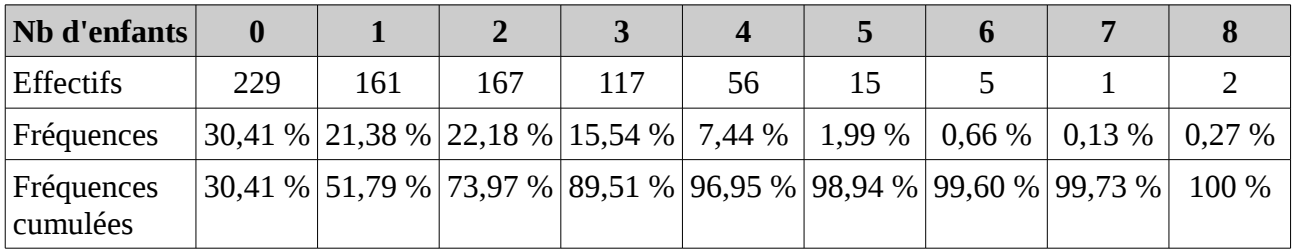

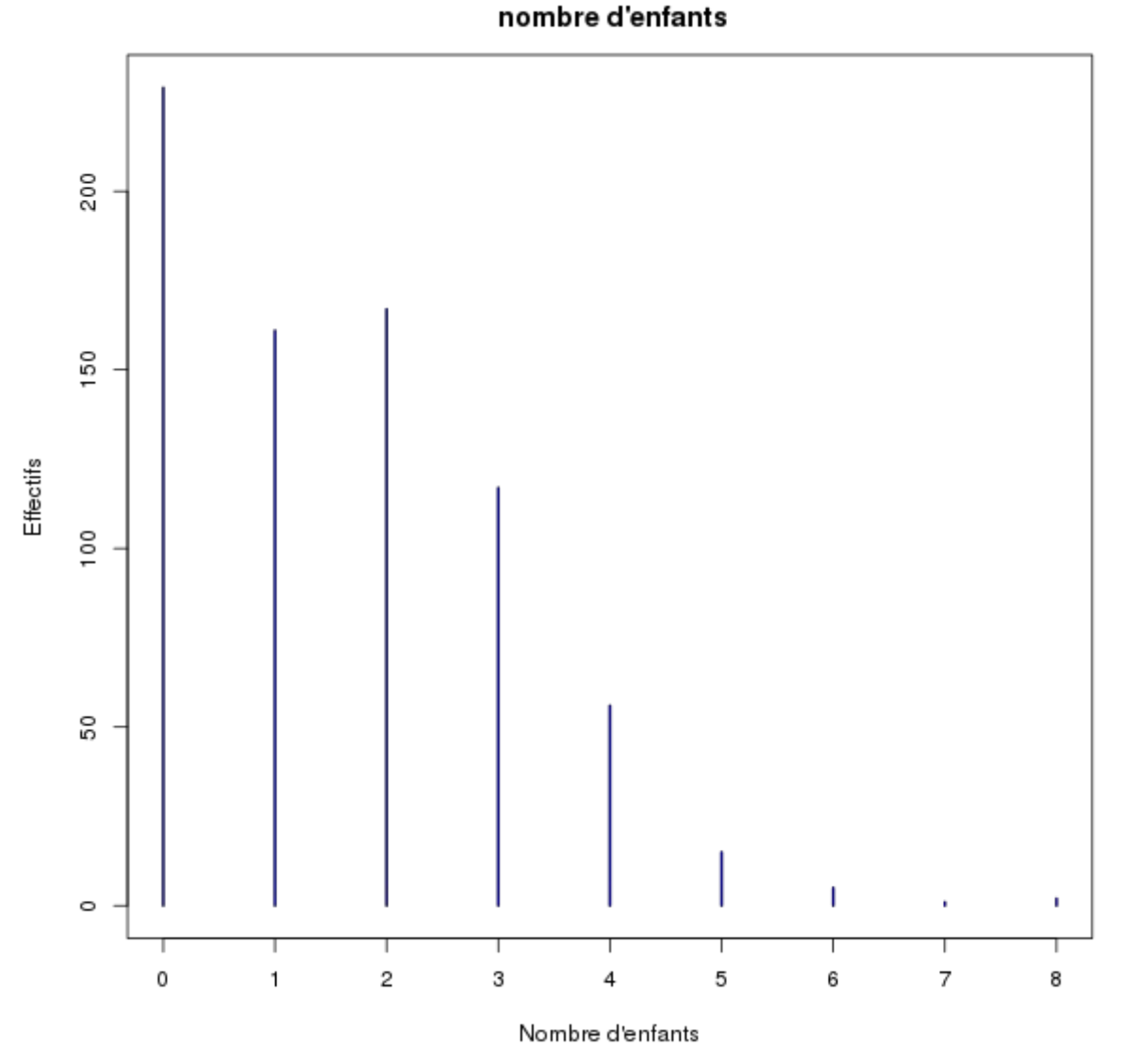

**Distribution du** 

La majorité des femmes (plus de 51%) ont un enfant ou aucun enfant et près des trois quarts des femmes ont moins de deux enfants. Cependant, un faible nombre de femmes (environ 1 % de la population) ont 5 enfants ou plus.

# *2 Analyse des revenus du ménage provenant de la femme*

Les principales caractéristiques numériques des revenus du ménage provenant de la femme sont répertoriées dans le tableau ci-dessous :

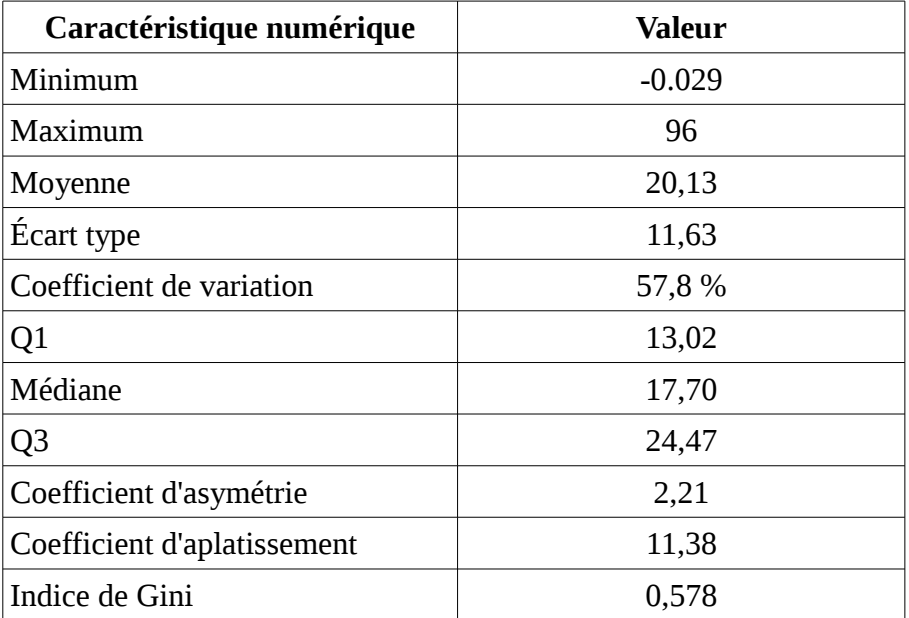

Une des valeurs de revenu est négative, ce qui semble étonnant pour cette variable. Par précaution, nous retirons la valeur négative de l'analyse. Les valeurs des principales caractéristiques numériques deviennent alors :

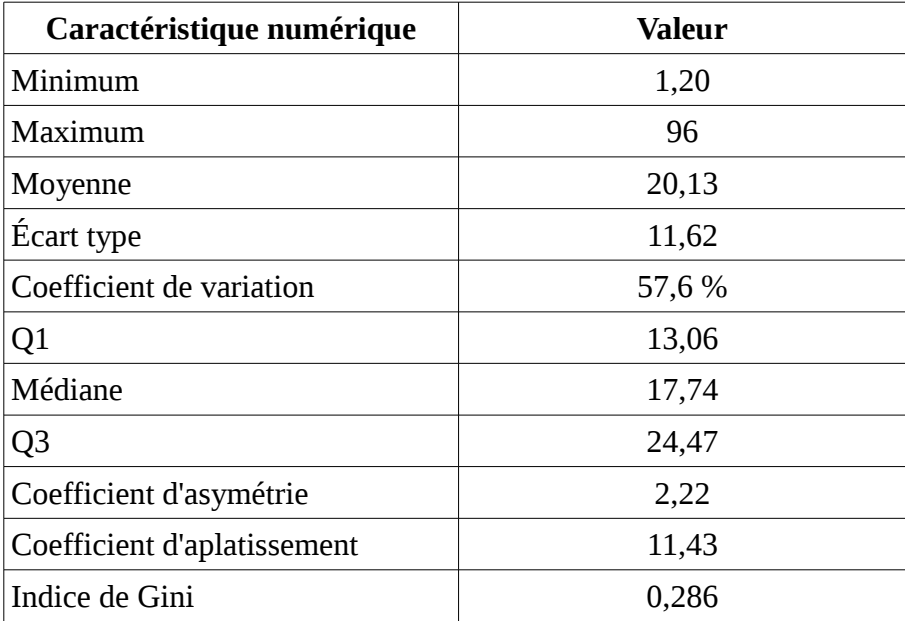

Comme le confirme l'histogramme ci-dessous

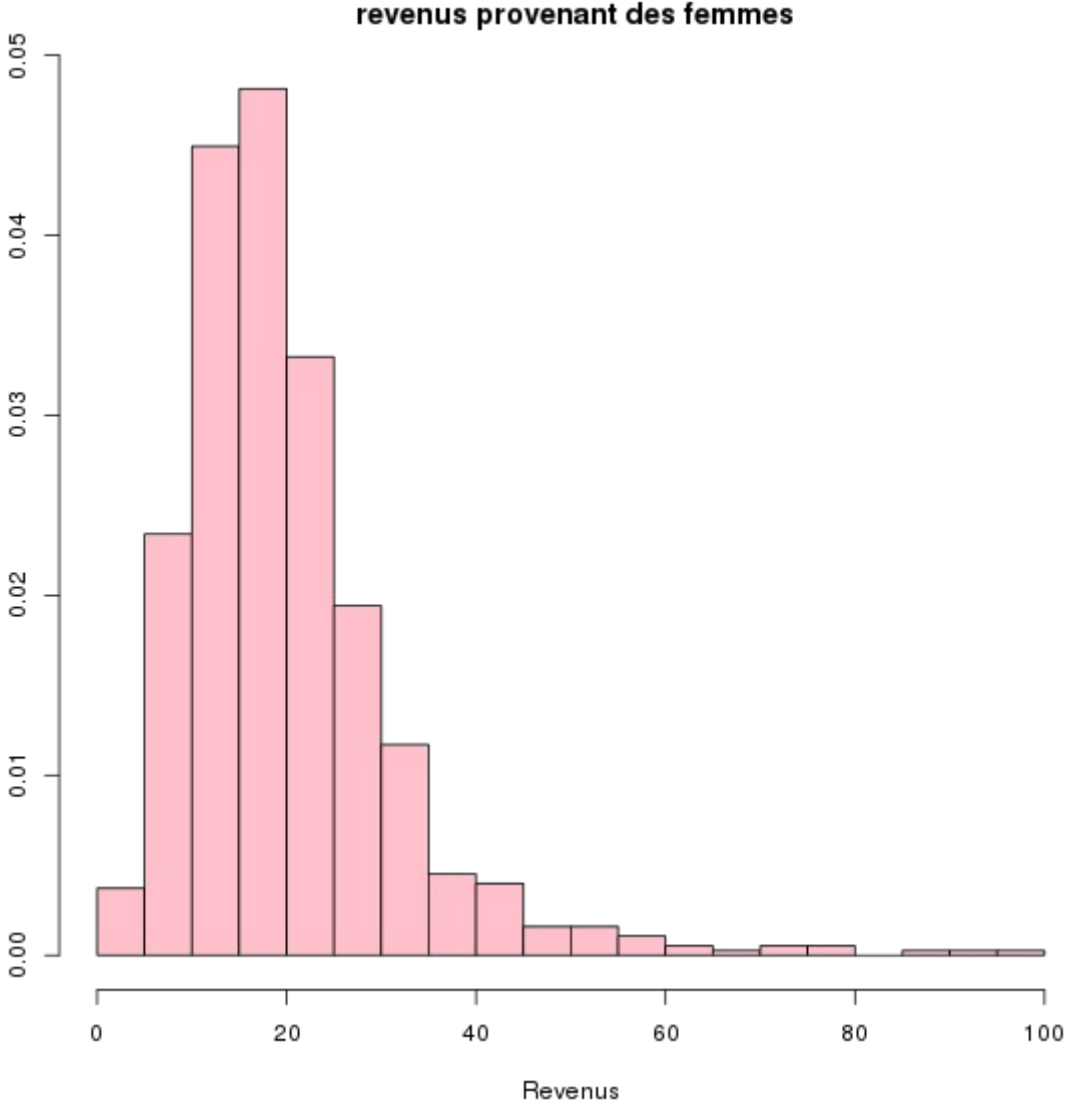

#### **Distribution des** revenus provenant des femmes

les revenus des femmes sont centrés autour de la valeur 20 avec un étalement vers les fortes valeurs confirmés par le coefficient d'asymétrie élevé et le fait que la médiane est inférieure à la moyenne. La distribution est assez concentrée autour des valeurs 10 à 30, ce qui est confirmé par un coefficient d'aplatissement élevé.

La concentration des revenus est néanmoins modérée avec un coefficient de Gini égal à 0,286 (l'indice de Gini des revenus en France est 0,289 à comparer à celui des USA, par exemple, supérieur à 0,45 en 2009<sup>[1](#page-3-0)</sup>). Ce fait est confirmé par la courbe de Lorenz ci-dessous :

<span id="page-3-0"></span><sup>1</sup> Wikipedia France [http://fr.wikipedia.org/wiki/Coefficient\\_de\\_Gini](http://fr.wikipedia.org/wiki/Coefficient_de_Gini)

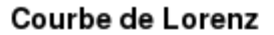

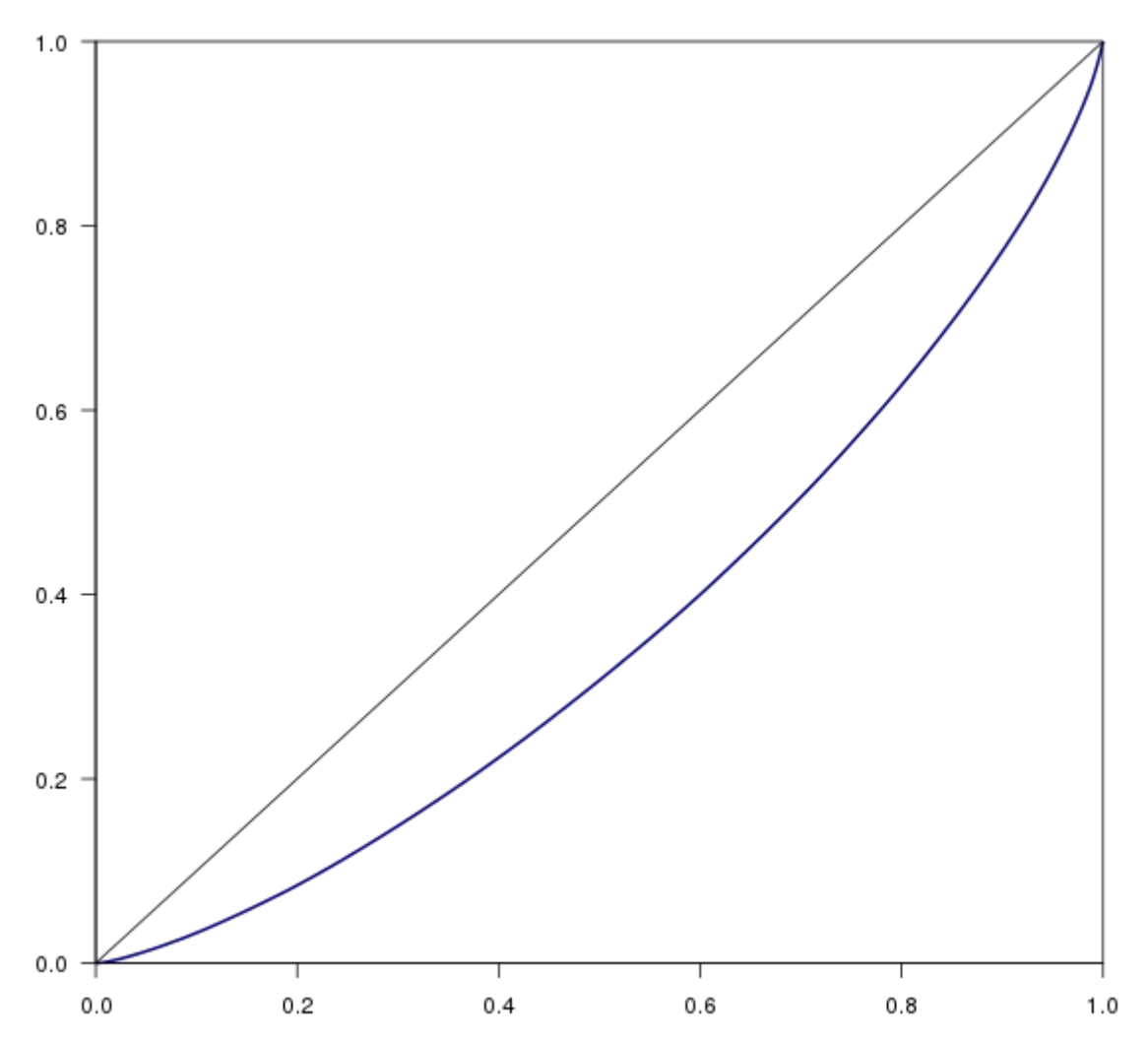

## *3 Script*

Les lignes de code suivantes ont permis d'extraire les résultats commentés au-dessus :

```
# nombre d'enfants
## Création de la variable
Mroz$nbchildren <- Mroz$k5 + Mroz$k618
## Effectifs
table.nbchildren <- table(Mroz$nbchildren)
table.nbchildren
## Fréquences
freq.nbchildren <- round(table.nbchildren/sum(table.nbchildren)*100,2)
freq.nbchildren
## Fréquences cumulées
cumsum(freq.nbchildren)
## Diagramme en bâtons
plot(table.nbchildren, main="Distribution du \n nombre d'enfants" , xlab= 
      "Nombre d'enfants", ylab="Effectifs" , col= "darkblue")
dev.print(png, file="nbchildren-batons.png", width=600)
# inc
```

```
## Caractéristiques numériques
summary(Mroz$inc)
sd(Mroz$inc)
sd(Mroz$inc)/mean(Mroz$inc)
library(e1071)
skewness(Mroz$inc, type=1)
kurtosis(Mroz$inc, type=1)+3
library(ineq)
ineq(Mroz$inc, type="Gini")
## Extraction d'un sous-ensemble
Mroz=subset(Mroz , inc>0)
summary(Mroz$inc)
sd(Mroz$inc)
sd(Mroz$inc)/mean(Mroz$inc)
skewness(Mroz$inc, type=1)
kurtosis(Mroz$inc, type=1)+3
ineq(Mroz$inc, type="Gini")
## Histogramme
hist(Mroz$inc,breaks=20,col="pink",xlab="Revenus",ylab="",freq=FALSE,main="Dist
ribution des \n revenus provenant des femmes")
dev.print(png,file="revenus-hist.png",width=600)
## Courbe de Lorenz
plot(Lc(Mroz$inc),main="Courbe de Lorenz",xlab="",ylab="",col="darkblue")
dev.print(png,file="revenus-lorenz.png",width=600)
```
# **Devoir maison du mercredi 13 novembre 2013 : Barème**

## *1 Variable « nombre d'enfants »*

Effectifs et/ou fréquences : \_\_\_\_\_\_\_\_\_\_/1 Effectifs et/ou fréquences cumulées : / 1 Diagramme en bâtons : \_\_\_\_\_\_\_\_\_\_\_\_ /1 Commentaires : /1

## *2 Variable* **inc**

Toutes les caractéristiques numériques de base : / 2 Aplatissement, asymétrie, coefficient de variation... : \_\_\_\_\_\_\_\_\_\_\_ / 1 (si au moins 2) Traitement de la valeur aberrante : / 1 Histogramme ou boîte à moustaches : /1 Commentaires : \_\_\_\_\_\_\_\_\_\_\_\_\_ /1 Indice de Gini, courbe de Lorenz : / 1 Commentaires : /1

## *3 Script*

Script :  $\frac{1}{2}$  / 3 (nombre d'enfants, basique pour inc, avancé pour inc)

*Total : / 15*